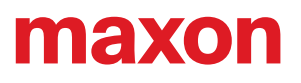

© 2023 maxon. Tous droits réservés.

Ce «Guide de démarrage rapide» pour votre BIKEDRIVE AIR ne prétend pas être complet et n'est pas exhaustif. Pour des informations détaillées sur les différentes fonctions et les instructions de sécurité, consultez le «Manuel d'instruction» ou le site www.maxonbikedrive.com.

#### **POWERTAB**

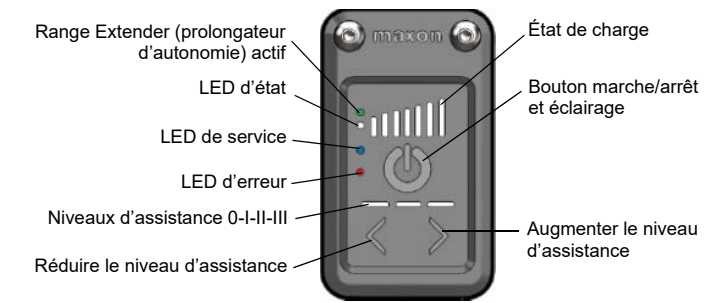

#### **MISE EN MARCHE DU SYSTÈME**

Appuyer brièvement sur la touche marche/arrêt. Au démarrage, aucun niveau d'assistance n'est sélectionné. Le vélo se comporte comme un vélo normal, sans assistance.

La lumière s'allume ou s'éteint après le démarrage du système au moyen du bouton marche/arrêt.

#### **AFFICHAGE DU NIVEAU DE CHARGE DE LA BATTERIE**

Après la mise en marche, le niveau de charge est indiqué en permanence via l'affichage LED. Si les 7 LED sont allumées, la batterie est entièrement chargée.

Pendant le chargement, l'affichage de charge clignote. Si la charge de la batterie est insuffisante, aucune indication de charge de la batterie n'est affichée, mais la LED d'état blanche s'allume. Si la charge de la batterie est insuffisante, le vélo s'éteint automatiquement.

#### **ARRÊT DU SYSTÈME**

Appuyer sur la touche marche/arrêt pendant 3 secondes environ jusqu'à ce que l'affichage à LED s'éteigne.

## **MODE DE CONDUITE AUCUNE LED N'EST ALLUMÉE**

L'assistance moteur est désactivée. Vous pouvez pédaler comme d'habitude.

#### **FONCTIONS POWERTAB**

#### **NIVEAUX I-II-III**

Le niveau d'assistance sélectionné est indiqué par trois barres. Si aucune barre n'est allumée, le niveau zéro est sélectionné. Votre vélo ne vous fournit aucune assistance.

Dès qu'un niveau est enclenché, le vélo fournit une assistance. Le niveau III vous fournit l'assistance la plus importante. Augmenter l'assistance du moteur provoque la diminution de l'autonomie de la batterie.

#### **RÉGLAGE INDIVIDUEL DES NIVEAUX D'ASSISTANCE VIA L'APPLI CONNECT**

maxon propose l'application Connect, disponible pour iOS et Android. L'application Connect permet au cycliste de régler individuellement les niveaux d'assistance et de fixer son téléphone sur le guidon pour s'en servir d'écran.

Appli Connect Google Play Store Fiay iOS App Store

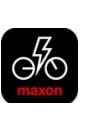

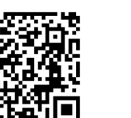

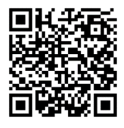

## **AFFICHAGE À LED BLANCHE (LED D'ÉTAT)**

La LED d'état blanche s'allume en continu dès que l'eBike électrique est allumé.

#### **VERTE (RANGE EXTENDER ACTIF)**

La LED verte allumée signifie qu'un Range Extender actif est détecté.

#### **BLEUE (LED DE SERVICE)**

Lorsque l'outil de service fait passer le vélo électrique en mode de service pour diagnostiquer ou

maxon BIKEDRIVE AIR | Notice abrégée

# maxon

Édition 2023-07 | Réf. document 9473430-03 © 2023 maxon. Tous droits réservés.

configurer le système, la LED de service bleue s'affiche. Le vélo ne fournit alors aucune assistance moteur.

#### **ROUGE (LED D'ERREUR)**

Si l'eBike détecte une erreur, la LED d'erreur rouge s'allume.

Pour quitter l'état d'erreur, il est nécessaire d'éteindre et de rallumer le vélo électrique.

# **CHARGEMENT DE LA BATTERIE**

- 1) Choisir un endroit frais (respecter la plage de température admise pour le chargement, voir le chapitre 5.3 du manuel d'instruction).
- 2) Brancher le chargeur à la prise secteur.
- 3) Brancher le chargeur dans la prise de charge du vélo.
- 4) La charge démarre automatiquement, sa progression est affichée par les LED situées sur le POWERTAB. La LED rouge du chargeur est allumée. Lorsque le chargement de la batterie est complet, la LED verte du chargeur s'allume et le vélo se désactive automatiquement.
- 5) Débrancher le chargeur de la prise de charge du vélo.
- 6) Débranchez le chargeur de la prise.

# **NETTOYAGE ET ENTRETIEN**

Ne jamais utiliser un nettoyeur haute pression. Utiliser plutôt un chiffon légèrement humide pour le nettoyage; s'assurer que tous les composants électriques et la prise de charge n'entrent pas en contact avec l'eau pendant le nettoyage.

**Fermez le couvercle de la prise de charge après chaque charge. La prise de charge ne doit être ouverte que pour brancher un chargeur ou un Range Extender.**

**Le système de connecteur de charge ne fonctionne pas lorsqu'il est mouillé.**

## **RANGE EXTENDER (PROLONGA-TEUR D'AUTONOMIE)**

#### **MISE EN PLACE DU RANGE EXTENDER**

- 1) Désactivez le BIKEDRIVE AIR.
- 2) Vérifier que le support spécial pour le Range Extender est monté. Dans le cas contraire, s'adresser à un revendeur spécialisé.
- 3) Installez le Range Extender dans le support par le côté. Vérifiez que l'encoche du porte-bidon s'enclenche correctement dans le Range Extender.
- 4) Fixez le Range Extender avec le caoutchouc.
- 5) Ouvrez les prises du cadre et du Range Extender.
- 6) Branchez le câble de charge et verrouillez-le à chaque extrémité avec une baïonnette.
- 7) Contrôle du fonctionnement: Les voyants du Range Extender et du LED POWERTAB sont au vert

→ Info: Enclencher le Range Extender au début du trajet pour obtenir une autonomie maximum.

#### **REMPLACEMENT DU RANGE EXTENDER**

- 1) Mettre le BIKEDRIVE à l'arrêt.
- 2) Débrancher le câble entre Range Extender et la prise de charge.
- 3) Obturez la prise du Range Extender.
- 4) Retirer l'élastique du Range Extender.
- 5) Basculer la batterie sur le côté
- 6) Insérer le Range Extender neuf
- 7) Vérifiez que l'encoche du porte-bidon s'enclenche correctement dans le Range Extender.
- 8) Fixez le Range Extender avec le caoutchouc.
- 9) Ouvrez les prises du cadre et du Range Extender.
- 10)Branchez le câble de charge et verrouillez-le à chaque extrémité avec une baïonnette.
- 11)Contrôle du fonctionnement: Les voyants du Range Extender et du LED POWERTAB sont au vert

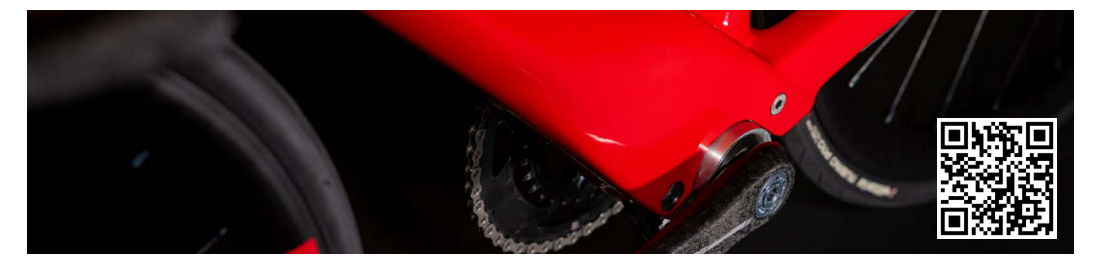